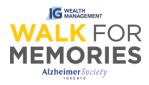

# After Registration: Importing and Adding Contacts to Your Participant Centre

Follow along 3 easy steps and their screenshots to guide you through the process of importing a group of contacts, or adding contacts one-by-one into your Participant Centre.

### <u>Step 1:</u>

From <u>walk.alz.to</u>, login to your Participant Centre by clicking on the top right "Login" button.

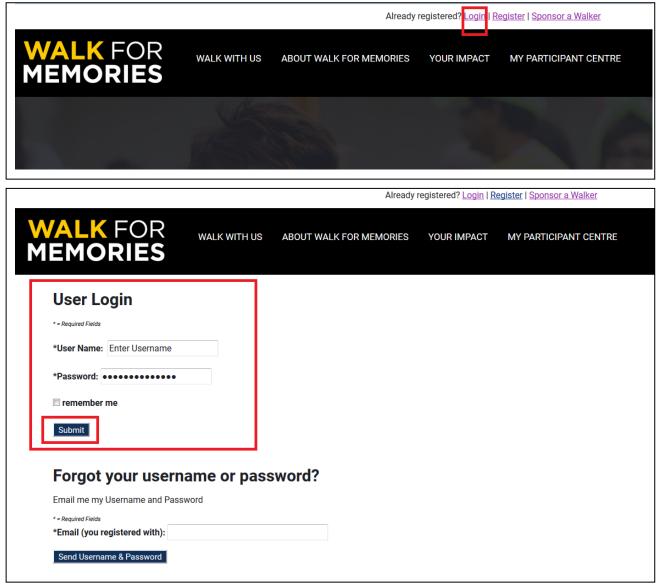

Continue to Participant Centre.

|                                                                      |              | We                      | elcome back, Sarah. | Logout   Sponsor a Walker |
|----------------------------------------------------------------------|--------------|-------------------------|---------------------|---------------------------|
| WALK FOR<br>MEMORIES                                                 | WALK WITH US | ABOUT WALK FOR MEMORIES | YOUR IMPACT         | MY PARTICIPANT CENTRE     |
| Members Area<br>Welcome Sarah! If you are not San<br>CLICK HERE TO C |              | _                       |                     |                           |

## <u>Step 2:</u>

On the right column, click the tab "Add Contacts".

|                             |                          |                              |                           | Welcome back, Sarah      | . <u>Logout   Sponsor a Walker</u>                                                     |
|-----------------------------|--------------------------|------------------------------|---------------------------|--------------------------|----------------------------------------------------------------------------------------|
| WALK<br>MEMC                | (FOR<br>Dries            | WALK WITH US                 | ABOUT WALK FOR MEMORIES   | S YOUR IMPACT            | MY PARTICIPANT CENTRE                                                                  |
| Home<br>Overvie<br>Your Fun | Email Progress           | Personal Page                |                           |                          | Send email                                                                             |
| What to                     | \$20.00<br>I Have Raised | \$500.00<br>My Goal (change) | 4% 102<br>Percent Days Le | C Edit<br>Emi<br>ft View | v Your Progress<br>: Personal Page<br>ail Team<br>w Team Roster<br>nge Team Membership |

#### Step 3.1: Add a contact one-by-one

#### (For adding large quantities of contacts, see step, 3.2)

| onta  | acts                             |          |                            |          |                |                |                   | Compose  |
|-------|----------------------------------|----------|----------------------------|----------|----------------|----------------|-------------------|----------|
| Comp  | ose Message 🖓 Add to Group 🔻 谢 D | Delete [ | 📑 Email All                |          |                |                |                   | Drafts   |
|       |                                  |          | Search                     | Contacts |                |                |                   | Sent     |
| Indiv | iduals Groups                    |          |                            |          |                |                | Search            | Sent     |
| Indiv |                                  |          |                            | En       | nail           | Page           | Search<br>Donatie | Contacts |
| Indiv | Name                             |          | Groups                     | En       | nail<br>Opened | Page<br>Visits |                   |          |
| Indiv |                                  |          | Groups<br>Sarsh's Contacts |          |                |                | Donatio           | Contacts |

Under the column to the right, click "Add a single contact"

Then, enter their Name and Email. When finished, click "Add". - $\rightarrow$ 

You will see a green notification to tell you that new person was successfully added. And that's it! That is how you add a single contact.

To add a large list of contact, go to the next step: Step 3.2.

| S TI  | he contact was added. |        |           |          |                |                     |                 | Compose  |
|-------|-----------------------|--------|-----------|----------|----------------|---------------------|-----------------|----------|
|       | acts                  |        |           |          |                |                     |                 | Drafts   |
| g Com | pose Message          | Delete | Email All |          |                |                     |                 | Sent     |
|       |                       |        | Search    | Contacts |                |                     |                 |          |
| Indiv | viduals Groups        |        | Search    | Contacts |                |                     | Search          | Contacts |
| Indiv |                       |        |           |          | nail           | Page                | Search<br>Donat | ions     |
| Indiv | viduals Groups        |        | Groups    |          | nail<br>Opened | Page<br>Visits      |                 |          |
| Indiv |                       |        |           | Er       |                | Page<br>Visits<br>0 | Donat           | ions     |

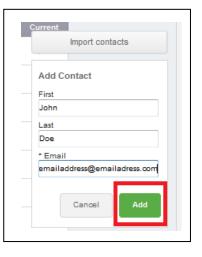

#### Step 3.2: Add a group of contacts.

Under the column to the right, click "Import Contacts"

| Cont  | acts                                |                            |            |                |                |                    | Compose  |
|-------|-------------------------------------|----------------------------|------------|----------------|----------------|--------------------|----------|
| Con   | npose Message  ෯ Add to Group 🔻 🏢 D | elete 📑 Email All          |            |                |                |                    | Drafts   |
| In di | viduala Occura                      | Search                     | Contacts   |                |                |                    | Sent     |
| inai  | viduals Groups                      |                            |            |                |                | Search             | Cont     |
| Indi  |                                     |                            | Er         | mail           | Page           | Search<br>Donati   | Contacts |
| Indi  | Name                                | Groups                     | Er<br>Sent | mail<br>Opened | Page<br>Visits | Donati<br>Previous |          |
|       |                                     | Groups<br>Sarah's Contacts |            |                |                | Donati             | Contacts |

Most email clients (Hotmail, Outlook, Gmail, Apple etc...) have the option to download your address book (contacts).

#### **Option: Yahoo or Gmail**

The Participant Centre is able to connect directly with Yahoo or Gmail. With your permission, when you click on the option and click "Next", it will ask you to sign into your account.

#### **File-based Import**

If you are with an email client other than Yahoo or Gmail, you will need to export your contacts from your email, save the file to your computer as a .CSV (comma separated values), and then upload it to the Participant Centre.

Important Note: Make sure to save the .CSV file with three distinct columns labelled "First Name", "Last Name", and "Email".

Click "Browse" in the Participant Centre to open files on your computer. Then, click on the file you are uploading. Click "Open". Then, click "Next" in the Participant Centre.

| Home Email Progress Personal Page                                                                                                    |
|----------------------------------------------------------------------------------------------------|
| Import Contacts                                                                                                    |
| 1 Select Source 2 Retrieve Contacts 3 Select Contacts                                                                                                    |
| View Results                                                                                                    |
| Select an Import Source (Tell me more)                                                                                                    |
| Importing contacts from other email services into your Participant Center Address Book makes it easy to<br>solicit donations, monitor who responded, and follow up with personal thank you notes. |
| Let's begin by identifying where you keep your address book.                                                                                                    |
| You can import contacts directly from an email service below:                                                                                                    |
| © Gmail                                                                                                    |
| • YAHOO!                                                                                                    |
| OR you can upload a .csv file exported from another email client:                                                                                                    |
| File-based import for                                                                                                    |
| (Hotmail, Apple, Outlook, AOL)  Browse No file selected.                                                                                                    |
| Cancel Next                                                                                                    |

| File Uplead                                                                                                    |                       |                                                      |                                         | • 49 Sound Desktop |
|----------------------------------------------------------------------------------------------------|-----------------------|------------------------------------------------------|-----------------------------------------|--------------------|
|                                                                                                    |                       |                                                      |                                         |                    |
| Organize • New folder                                                                                                    | 1000 1000             | - 140.000                                            | Data modified                           | 10. •              |
| * facility                                                                                                    |                       | in heritige                                          | Date woodfied                           |                    |
| E Deuktop<br>Downloads                                                                                                    | Thraie                |                                                      |                                         |                    |
| 2 Downcass<br>2 Recent Places                                                                                                    | Competer              |                                                      |                                         |                    |
| 2 recent cares                                                                                                    | Network               |                                                      |                                         |                    |
| Libertes                                                                                                    | Acobe Acrobat OC      | EKR Shertour                                         | 02/03/2015 9-24 AM                      |                    |
| Documents                                                                                                    | Adulte Content Ve-    | 240 Shortcut                                         | 06/07/2015 12.14                        |                    |
| J Manc                                                                                                    | Zeloba Creative Cir   | 240 Shortout                                         | 13/33/2015-8:56 AM                      |                    |
| Pictures                                                                                                    | Actobe Reader X       | 2XB Shonout                                          | 22/06/2013 13:08                        |                    |
| V-deci                                                                                                    | A openant             | 2 Kill Shortcut                                      | 34/67/2515 2-47 PM                      |                    |
|                                                                                                    | 👩 Cell Backup and Ra. | 2.K3 Shortcut                                        | 21/E3/2015 8-04 AM                      |                    |
| Computer                                                                                                    | de restaura a parte   | 240 Stonce                                           | 34/07/2015 2:45 PH                      |                    |
| L OS(C)                                                                                                    | Coogle Chrome         | 2 Kill Shortcut<br>2 Kill Shortcut                   | 27/00/2017-021 AM<br>07/02/2016-9444 AM |                    |
| Canadiana (Canadiana ( | B Moulta Firefox      | 243 Shorican                                         | 12/08/2015 4 34 PM                      |                    |
|                                                                                                    | DenOffice 43.1        | 210 Skorkut                                          | 14/07/2015 2:50 PM                      |                    |
| C                                                                                                    | 😭 Quark Time Player   | 2.01 Shortest                                        | 02/03/2015 9-85-684                     |                    |
| P (Mallime (1)                                                                                                    | 🗭 FE Release Notes    | 2.43 Shoricut                                        | 65/01/201731.06                         |                    |
|                                                                                                    | 😥 The Raiser's Edge   | 340 Shortost                                         | 05-01/2017 11:08 -                      |                    |
|                                                                                                    | at the rest of the    | C KO WORKS                                           | 30 CO 10 CO 10 CO                       |                    |
| Set Network                                                                                                    | Example File          | 1.48 Microsoft Office Excel Comma Separa             | aled Yalves File 24/35/2027 3:55 PM     |                    |
|                                                                                                    |                       | That shortcat                                        | ANE/AL/1211 -                           |                    |
|                                                                                                    |                       |                                                      |                                         |                    |
|                                                                                                    |                       |                                                      |                                         |                    |
|                                                                                                    |                       |                                                      |                                         |                    |
|                                                                                                    |                       |                                                      |                                         |                    |
|                                                                                                    |                       |                                                      |                                         |                    |
|                                                                                                    |                       |                                                      |                                         |                    |
|                                                                                                    |                       |                                                      |                                         |                    |
|                                                                                                    |                       |                                                      |                                         |                    |
|                                                                                                    |                       |                                                      |                                         |                    |
|                                                                                                    |                       |                                                      |                                         |                    |
|                                                                                                    |                       |                                                      |                                         |                    |
|                                                                                                    |                       |                                                      |                                         |                    |
|                                                                                                    |                       |                                                      |                                         |                    |
| File surge: Langle File                                                                                                    |                       |                                                      |                                         | Provide Statements |
| Line on one Criticality Law                                                                                                    |                       |                                                      |                                         | · Million          |
|                                                                                                    |                       |                                                      |                                         | Open 🔫 Ca          |
|                                                                                                    |                       |                                                      |                                         |                    |
|                                                                                                    |                       |                                                      |                                         |                    |
|                                                                                                    |                       |                                                      |                                         |                    |
|                                                                                                    |                       |                                                      |                                         |                    |
|                                                                                                    |                       |                                                      |                                         |                    |
|                                                                                                    |                       |                                                      |                                         |                    |
| Home Email Progress                                                                                                    | Personal Page         |                                                      |                                         |                    |
| Home Email Progress                                                                                                    | Personal Page         |                                                      |                                         |                    |
| Home Email Progress                                                                                                    | Personal Page         |                                                      |                                         |                    |
|                                                                                                    | Personal Page         |                                                      |                                         |                    |
| Home Email Progress                                                                                                    | Personal Page         |                                                      |                                         |                    |
|                                                                                                    | Personal Page         |                                                      |                                         |                    |
|                                                                                                    | Personal Page         |                                                      |                                         |                    |
| Import Contacts                                                                                                    |                       |                                                      |                                         |                    |
| Import Contacts                                                                                                    | Personal Page         | (3) Select Contacts                                  |                                         |                    |
| Import Contacts                                                                                                    |                       | (3) Select Contacts                                  |                                         |                    |
| Import Contacts           1         Select Source         2                                                                                                    |                       | 3 Select Contacts                                    |                                         |                    |
| Import Contacts                                                                                                    |                       | 3 Select Contacts                                    |                                         |                    |
| Import Contacts           1         Select Source         2                                                                                                    |                       | 3 Select Contacts                                    |                                         |                    |
| Import Contacts           1         Select Source         2                                                                                                    |                       | (3) Select Contacts                                  |                                         |                    |
| Import Contacts    Select Source                                                                                                    | ) Retrieve Contacts   | (3) Select Contacts                                  |                                         |                    |
| Import Contacts    Select Source                                                                                                    | ) Retrieve Contacts   | (3) Select Contacts                                  |                                         |                    |
| Import Contacts                                                                                                    | ) Retrieve Contacts   | 0                                                    |                                         |                    |
| Import Contacts                                                                                                    | ) Retrieve Contacts   | Center Address Book makes it                         | essy to                                 |                    |
| Import Contacts                                                                                                    | ) Retrieve Contacts   | Center Address Book makes it                         | essy to                                 |                    |
| Import Contacts                                                                                                    | ) Retrieve Contacts   | Center Address Book makes it                         | easy to                                 |                    |
| Import Contacts                                                                                                    | ) Retrieve Contacts   | Center Address Book makes it                         | easy to                                 |                    |
| Import Contacts                                                                                                    | ) Retrieve Contacts   | Center Address Book makes it                         | essy to                                 |                    |
| Import Contacts                                                                                                    | Retrieve Contacts     | Center Address Book makes it                         | easy to                                 |                    |
| Import Contacts                                                                                                    | Retrieve Contacts     | Center Address Book makes it                         | easy to                                 |                    |
| Import Contacts                                                                                                    | Retrieve Contacts     | Center Address Book makes it                         | easy to                                 |                    |
| Import Contacts                                                                                                    | Retrieve Contacts     | Center Address Book makes it                         | easy to                                 |                    |
| Import Contacts                                                                                                    | Retrieve Contacts     | Center Address Book makes it                         | eay to                                  |                    |
| Import Contacts                                                                                                    | Retrieve Contacts     | Center Address Book makes it                         | easy to                                 |                    |
| Import Contacts                                                                                                    | Retrieve Contacts     | Center Address Book makes it                         | essy to                                 |                    |
| Import Contacts                                                                                                    | Retrieve Contacts     | Center Address Book makes it                         | easy to                                 |                    |
| Import Contacts                                                                                                    | Retrieve Contacts     | Center Address Book makes it                         | easy to                                 |                    |
| Import Contacts                                                                                                    | Retrieve Contacts     | Center Address Book makes it                         | easy to                                 |                    |
| Import Contacts                                                                                                    | Retrieve Contacts     | Center Address Book makes it                         | essy to                                 |                    |
| Import Contacts                                                                                                    | ) Retrieve Contacts   | Center Address Book makes it in all thank you notes. | easy to                                 |                    |
| Import Contacts                                                                                                    | ) Retrieve Contacts   | Center Address Book makes it in all thank you notes. | easy to                                 |                    |
| Import Contacts                                                                                                    | ) Retrieve Contacts   | Center Address Book makes it in all thank you notes. | asy to                                  |                    |
| Import Contacts                                                                                                    | ) Retrieve Contacts   | Center Address Book makes it in all thank you notes. | easy to                                 |                    |
| Import Contacts                                                                                                    | ) Retrieve Contacts   | Center Address Book makes it in all thank you notes. | eay to                                  |                    |
| Import Contacts                                                                                                    | ) Retrieve Contacts   | Center Address Book makes it in all thank you notes. | easy to                                 |                    |
| Import Contacts                                                                                                    | ) Retrieve Contacts   | Center Address Book makes it in all thank you notes. | esay to                                 |                    |
| Import Contacts                                                                                                    | ) Retrieve Contacts   | Center Address Book makes it in all thank you notes. | eavy 10                                 |                    |
| Import Contacts                                                                                                    | ) Retrieve Contacts   | Center Address Book makes it in all thank you notes. | easy to                                 |                    |
| Import Contacts                                                                                                    | ) Retrieve Contacts   | Center Address Book makes it in all thank you notes. | easy to                                 |                    |
| Import Contacts                                                                                                    | ) Retrieve Contacts   | Center Address Book makes it in all thank you notes. | easy to                                 |                    |
| Import Contacts                                                                                                    | ) Retrieve Contacts   | Center Address Book makes it in all thank you notes. | easy to                                 |                    |
| Import Contacts                                                                                                    | ) Retrieve Contacts   | Center Address Book makes it in all thank you notes. |                                         |                    |
| Import Contacts                                                                                                    | ) Retrieve Contacts   | Center Address Book makes it in all thank you notes. | easy to                                 |                    |

When your import is done loading, you can review the data. Click "Next"

| Select Source     View Results | Select Contacts                                                                                                    | • <b>f ⊻</b> in |
|--------------------------------|----------------------------------------------------------------------------------------------------|-----------------|
|                                | and provide the second state of the second state of |                 |
|                                | pping preview and confirm that it<br>Proposed Email                                                                                                    |                 |

Select if you would like all, or some of your contacts imported.

| Home Email Progress Personal Page                                                                                              |          |
|----------------------------------------------------------------------------------------------------|----------|
| Import Contacts                                                                                                    | • 🗗 🔽 in |
| 1 Select Source 2 Retrieve Contacts 3 Select Contacts                                                                          |          |
| 4 View Results                                                                                                    |          |
| Select Contacts to Import<br>Your contacts were successfully retrieved. Import all or some of the retrieved contacts into your |          |
| Participant Center Address Book.                                                                                               |          |
| Cancel                                                                                                    |          |

If you want to import only some contacts, select each contact you want to import by selecting the check-box beside their name. Then, click "Next".

| Home                  | e Email Progress                                    | Personal Page                  |                                                    |      |          |
|-----------------------|-----------------------------------------------------|--------------------------------|----------------------------------------------------|------|----------|
|                       | rt Contacts<br>Select Source ② F<br>4) View Results | Retrieve Contacts 3            | ) Select Contacts                                  |      | • f 🔽 in |
| Your con<br>Participa | Contacts to Import                                  | rticipant Center Address Book. | ne retrieved contacts into your<br>r Address Book. |      |          |
| (Select a             | ill or none)                                        |                                |                                                    |      |          |
|                       | First Name<br>Sarah                                 | Last Name                      | Email                                              |      |          |
| (Select a             | ill or none)                                        |                                | Cancel                                             | Next |          |

If there are duplicates, the Participant Centre will notify you and ask you to resolve them, or ignore them.

| Home Email Progress                                                        | Personal Page                            |                                           |
|----------------------------------------------------------------------------|------------------------------------------|-------------------------------------------|
| Import Contacts                                                            |                                          |                                           |
| 1 Select Source 2                                                          | Retrieve Contacts 3 Se                   | elect Contacts                            |
| 4 View Results                                                             |                                          |                                           |
| View and Work with Results<br>Results of the contact import are listed     |                                          |                                           |
| ▲ 1 Possible Duplicate Cont                                                | acts to Resolve, 0 Resolved              |                                           |
| Possible Duplicate Contacts                                                |                                          |                                           |
| This list shows the retrieved contacts<br>Participant Center Address Book. | whose name or email address closely      | matches an existing contact in your       |
| CSV Contact                                                                | Possible Duplicate Contact               | Resolve Possible Duplicate?               |
| Sarah <b>ang Karatan</b><br><b>Manang Karatan</b> @gmail.com               | Sarah <b>Managar</b><br>Managaran<br>Com | Add Update Ignore                         |
|                                                                            |                                          | $\Rightarrow$ $\Rightarrow$ $\Rightarrow$ |
|                                                                            |                                          |                                           |
|                                                                            |                                          |                                           |
|                                                                            |                                          | Finished                                  |

Once you make your choice, click "Finished". The page will take you back to a list of all of your contacts.

And that's all! Now you are ready to send an email. You can refer to the <u>After Registration: How to</u> <u>send an email</u> guide if you need step-by-step help with setting up an email in the Participant Centre.